## **EX300Q&As**

Red Hat Certified Engineer (RHCE)

### **Pass home EX300 Exam with 100% Guarantee**

Free Download Real Questions & Answers **PDF** and **VCE** file from:

**https://www.leads4pass.com/ex300.html**

100% Passing Guarantee 100% Money Back Assurance

Following Questions and Answers are all new published by home Official Exam Center

**C** Instant Download After Purchase

**83 100% Money Back Guarantee** 

365 Days Free Update

**Leads4Pass** 

800,000+ Satisfied Customers

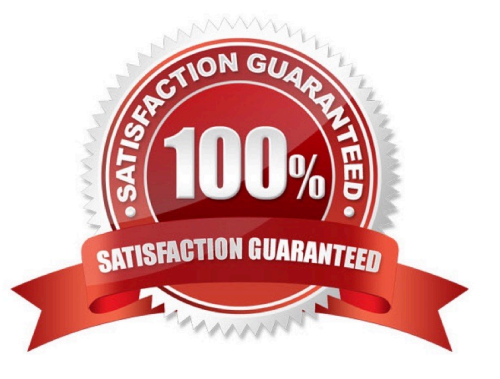

## **Leads4Pass**

### **QUESTION 1**

SIMULATION

Install the Cron Schedule for jeff user to display "Hello" on daily 5:30.

Correct Answer: Please see explanation

Explanation:

1.

Login as a root user

2.

cat >schedule.txt 30 05 \* \* \* /bin/echo "Hello"

3.

crontab -u jeff schedule.txt

4.

service crond restart

The cron system is essentially a smart alarm clock. When the alarm sounds, Linux runs the commands of your choice automatically. You can set the alarm clock to run at all sorts of regular time intervals. Alternatively, the system allows you to run the command of your choice once, at a specified time in the future. Red Hat configured the cron daemon, crond. By default, it checks a series of directories for jobs to run, every minute of every hour of every day. The crond checks the /var/spool/cron directory for jobs by user. It also checks for scheduled jobs for the computer under /etc/crontab and in the /etc/cron.d directory. Here is the format of a line in crontab. Each of these columns is explained in more detail: #minute, hour, day of month, month, day of week, command \* \* \* \* \* command Entries in a crontab Command Line Field Value Minute 0-59 Hour Based on a 24-hour clock; for example, 23 = 11 p.m. Day of month 1-31 Month 1-12, or jan, feb, mar, etc. Day of week 0-7; where 0 and 7 are both Sunday; or sun, mon, tue, etc. Command: The command you want to run

### **QUESTION 2**

### SIMULATION

There were two systems:

system1, main system on which most of the configuration take place

system2, some configuration here

Configure selinux.

Configure your systems that should be running in Enforcing.

Correct Answer: Please see explanation

Explanation:

# # vim /etc/selinux/config SELINUX=enforcing

After reboot and verify with this command

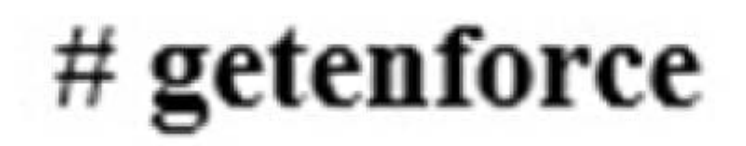

After reboot and verify with this command

### **QUESTION 3**

SIMULATION

Add a cron schedule to take full backup of /home on every day at 5:30 pm to /dev/st0 device.

Correct Answer: Please see explanation

Explanation:

1.

```
vi /var/schedule30 17 * * * /sbin/dump -0u /dev/st0 /dev/hda7
```
2.

crontab /var/schedule

3.

service crond restart

We can add the cron schedule either by specifying the scripts path on /etc/crontab file or by creating on text file on crontab pattern. cron helps to schedule on recurring events. Pattern of cron is: Minute Hour Day of Month Month Day of Week Commands 0-59 0-23 1-31 1-12 0-7 where 0 and 7 mean Sunday.

Note \* means every. To execute the command on every two minutes \*/2.

### **QUESTION 4**

SIMULATION Configure the web server, which can be accessed by http://station.domain30.example.com.

## **Leads4Pass**

Correct Answer: Please see explanation

Explanation:

- # yum install -y httpd
- # chkconfig httpd on
- # cd /etc/httpd/conf/
- # vim httpd.conf NameVirtualHost 172.24.30.5:80 <VirtualHost 172.24.30.5:80> DocumentRoot /var/www/html/ ServerName tation.domain30.example.com </VirtualHost> # service httpd restart

### **QUESTION 5**

SIMULATION

There were two systems:

system1, main system on which most of the configuration take place

system2, some configuration here

Configure repository.

Create a Repository for your virtual machines. The URL is http://station.network.0.example.com/content/

rhel7.0/x86\_64/dvd

Correct Answer: Please see explanation

Explanation:

# vim /etc/yum.repos.d/local.repo

[localrepo] name = Local Repo for RHCE Exam baseurl = http://station.network0.example.com/content/rhel7.0/x86\_64/dvd  $gggecheck = 0$  $enabled = 1$ 

### Save and Exit (:wq) Then run this:

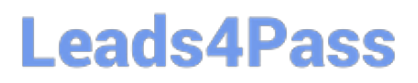

# yum clean all # yum repolist

[EX300 PDF Dumps](https://www.leads4pass.com/ex300.html) [EX300 Study Guide](https://www.leads4pass.com/ex300.html) [EX300 Exam Questions](https://www.leads4pass.com/ex300.html)